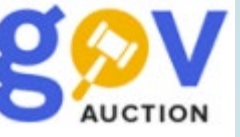

## ЯК ПРОДАВАТИ ЧЕРЕЗ PROZORRO MARKET

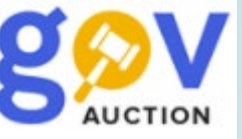

## Що таке Prozorro Market?

Prozorro Market — це **інтернет-магазин для держзакупівель.** Постачальникам Prozorro Market допомагає заощадити ресурси на організації участі у тендерах: потрібно один раз пройти кваліфікацію та продавати продукцію у відповідній категорії.

Порядок роботи е-каталогу регулює Постанова КМУ № 822 від 14.09.2020р.

 $\beta$ амовник сам обирає потрібний йому товар в е-каталогах. Замовнику не потрібно готувати документацію та проводити кваліфікацію, а тому такі закупівлі відбуваються швидше та простіше для обох сторін.

Учасник проходить кваліфікацію в категорії товарів, які планує продавати держзамовникам. Після проходження кваліфікації, постачальник додає інформацію про свої товари в державному магазині. Замовник може оголосити запит пропозиції для отримання кращої ціни. Щоб продавати свій товар в каталозі, учасник має пройти реєстрацію [на майданчику.](https://gov.auction/register)

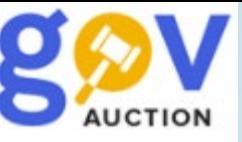

•

Кваліфікація та участь в Prozorro Market - безкоштовна! Комісія оплачується лише за укладенні договори.

- 3 відсотки ціни пропозиції переможця відбору, з яким укладається договір, якщо вартість закупівлі становить не більш як 50 тис. гривень;
- 2 відсотки ціни пропозиції переможця відбору, з яким укладається договір, але не більш як 3400 гривень, якщо вартість закупівлі становить не більш як 200 тис. гривень;
	- 1 відсоток ціни пропозиції переможця відбору, з яким укладається договір, але не більш як 3400 гривень, якщо вартість закупівлі становить більш як 200 тис. гривень.
- $*$  Розмір плати встановлений п. 6<sup>1</sup> Порядку формування та використання електронного каталогу, затвердженого постановою КМУ від 14.09.2020 №822 зі змінами, визначений з урахуванням усіх податків і зборів (крім податку на додану вартість), що сплачуються у випадках, передбачених законодавством, та є однаковим для всіх операторів авторизованих електронних майданчиків і не може встановлюватися операторами авторизованих електронних майданчиків самостійно.

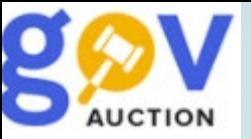

## **Подача цінової пропозиції.**

Для того щоб подати свою цінову пропозицію потрібно знайти Тендер скориставшись пошуком обравши в розділі Процедура закупівлі «Запит ціни пропозиції». Для цього Вам потрібно в особистому кабінеті в розділі публічні закупівлі скористатись Пошуком обрати по назві, Ідентифікатору закупівлі, коду класифікатора і т.д., та натиснути кнопку «**ШУКАТИ**»

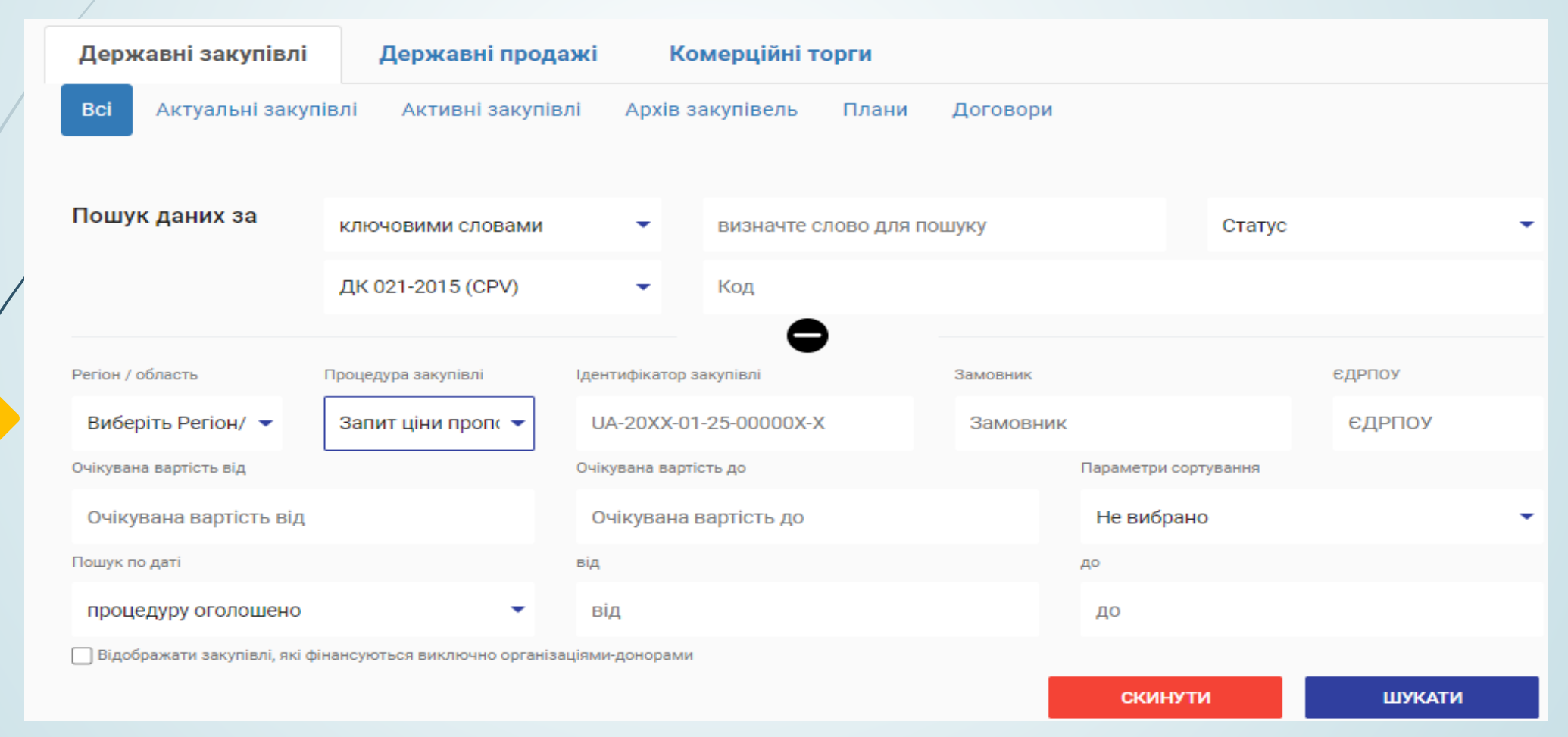

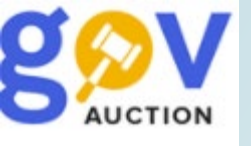

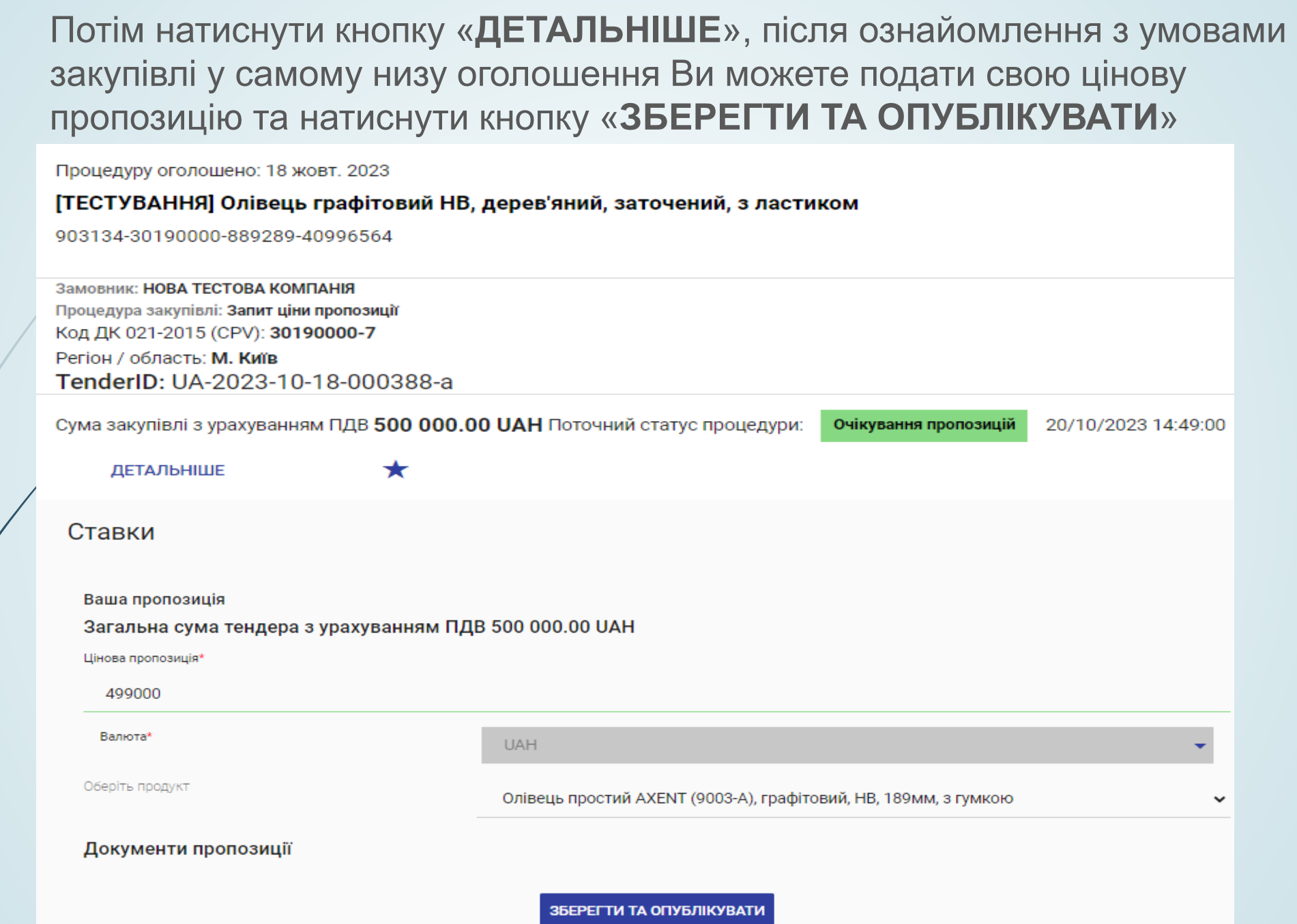

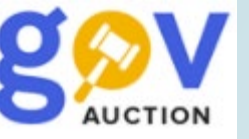

Зверніть увагу що на свою цінову пропозицію обов'язково потрібно накласти електронний підпис. Після подачі своєї цінової пропозиції до підписання КЕП у Вас буде можливість відредагувати свою цінову пропозицію та/або видалити її.

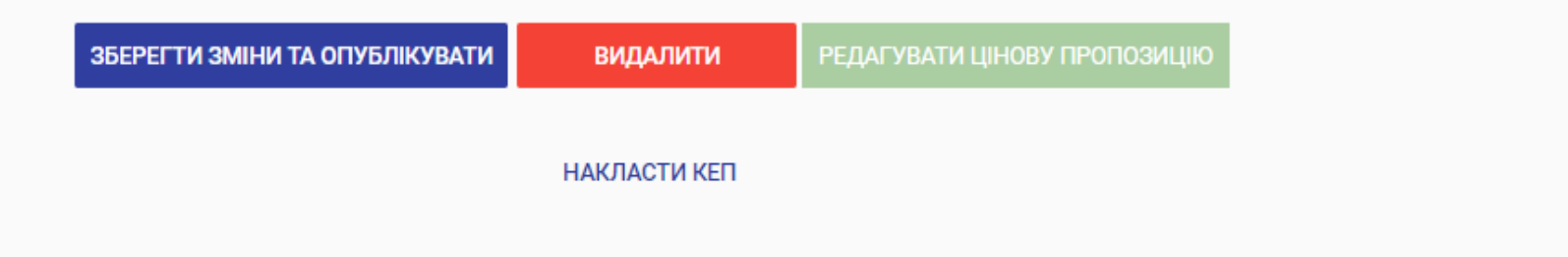

УВАГА! Для активації ставки обов'язково накладіть КЕП!

## Зчитайте ключ

Електронного підпису

→

Дія. Підпис

→

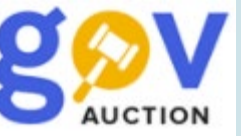

Після підписання цінової пропозиції статус перейде в «Опубліковано». Змога відредагувати та видалити свою пропозицію залишається до кінця терміну прийому пропозицій.

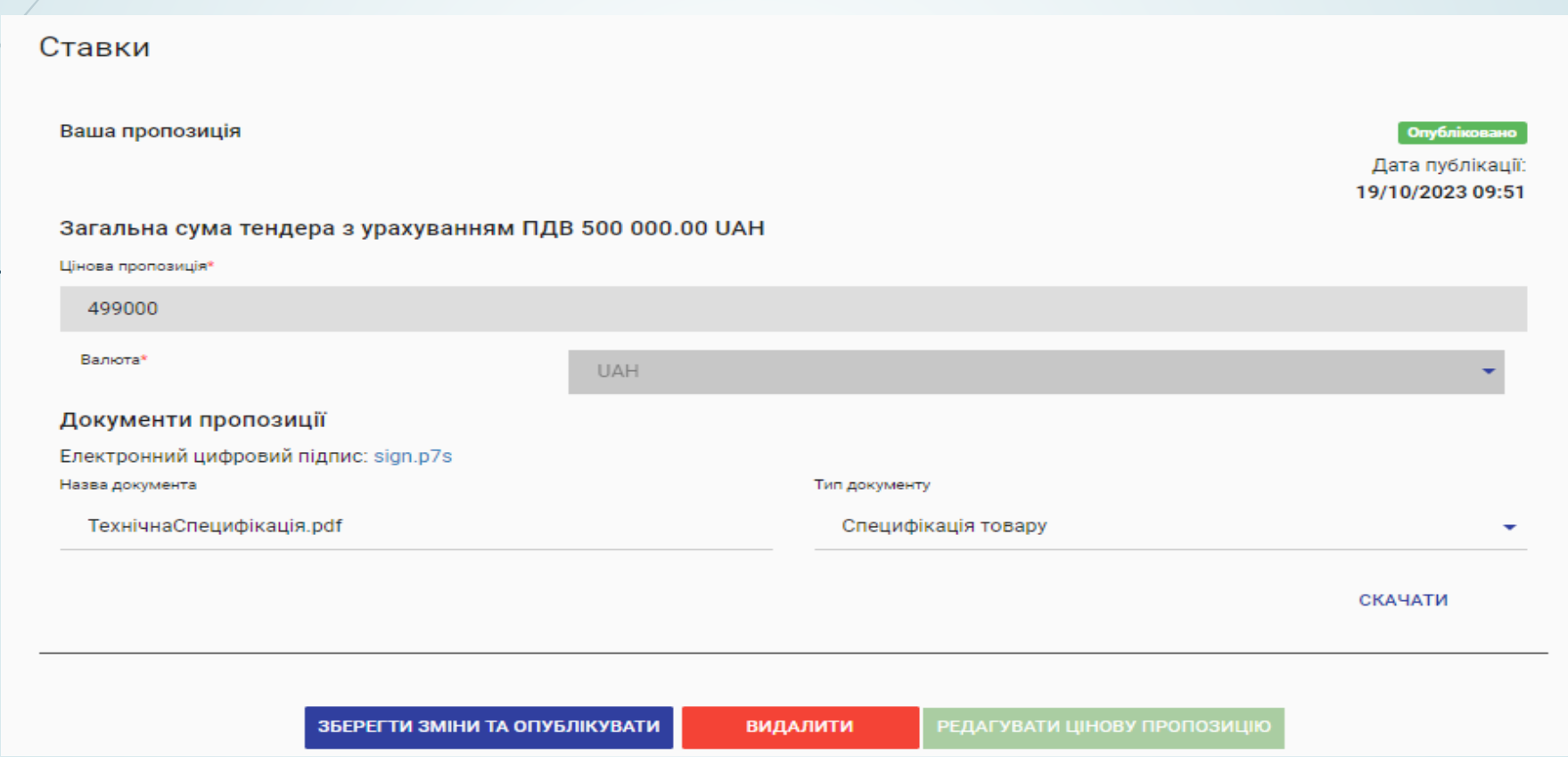